#### **RESSOURCES**

**Comment concevoir un cours hybride, qui inclut de la présence, de la distance et du comodal ?**

bit.ly/enseigner-a-distance

**Ressources pédagogiques et techniques plus complètes : Les TUTOS du LLL** bit.ly/tutoslll

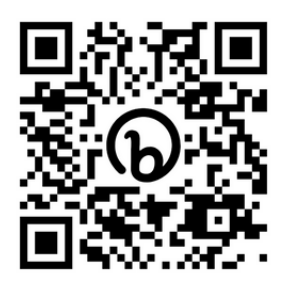

### **CONTACTS**

**TAVL (72424)** : branchements en auditoires **SGSI (78282)** : logiciel Teams et connexions au réseau

**LLL (num-lll@uclouvain.be)** : scénarios pédagogiques et comodalité, outils **Votre faculté** : réservation du matériel mobile et des visualiseurs HUE et Optoma

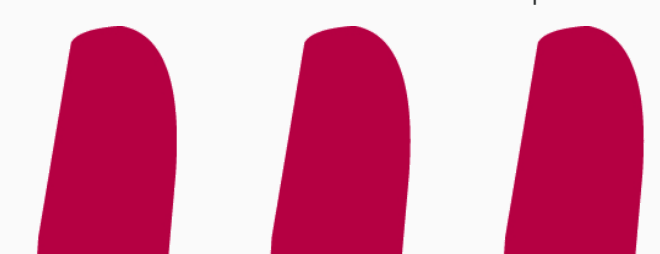

# **POLY STUDIO**

83 installations fixes disponibles dans tous les auditoires à gradins de 5 des sites UCLouvain. La barre PolyStudio est composée d'une caméra, de 2 hauts-parleurs et de 4 micros. Elle se branche à l'ordinateur à l'aide d'un unique câble USB.

## **SAC À DOS**

50 sacs à dos, version mobile du matériel pour enseigner en comodalité, sont gérés par les facultés. Les kits sont composés d'une webcam et de ses pieds, d'un module son comprenant haut-parleur et micro d'ambiance ainsi que des éléments de branchement dont vous pourriez avoir besoin.

### **VISUALISEUR**

50 webcams flexibles HUE Pro et 20 Optoma sont également disponibles en faculté. Elles permettent notamment de filmer "la main qui écrit" afin de proposer des dessins ou des démonstrations à la main. Pour plus d'information à ce sujet, voir les tutos du LLL via le lien ci-contre.

#### **ENSEIGNER EN COMODAL À L'UCLOUVAIN LOUVAIN LEARNING LAB**

Ce document décrit le matériel pour enseigner simultanément aux étudiants présents en auditoire et à ceux connectés à distance.

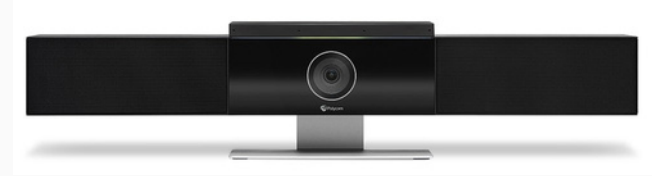

Barre Poly Studio (auditoires à gradins)

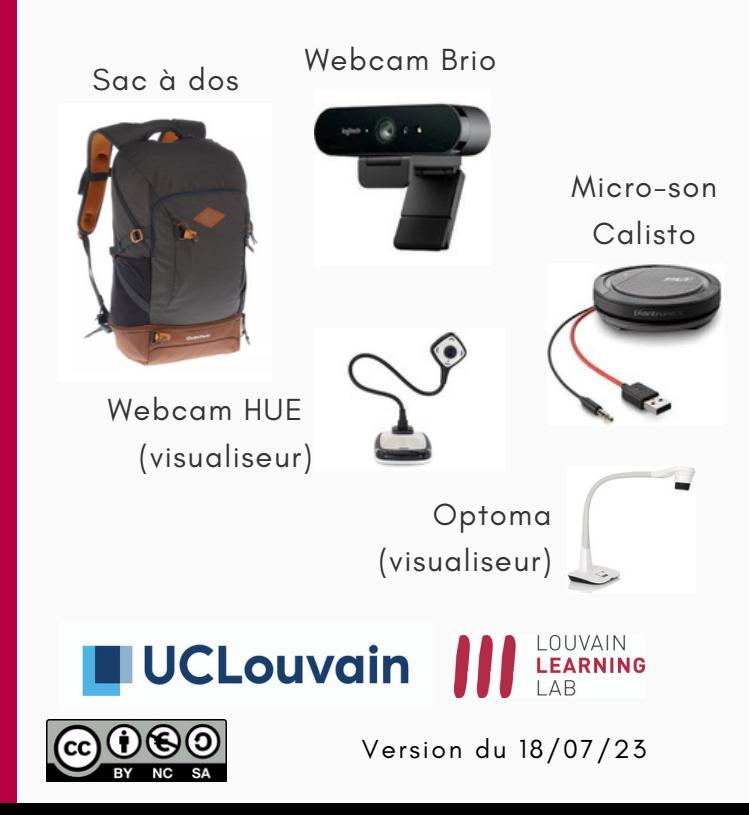

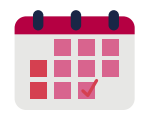

Programmer une réunion Teams (jusque 1.000 étudiant·es)

Prévoyez, dans le **calendrier** Teams, une réunion à l'heure du cours. Mentionnez-y l'équipe de votre cours (ex. LFOPA2112 - **2023-2024**) et un canal.

Afin de garantir, notamment, que seul·e l'enseignant·e est maitre du partage de l'écran et de l'enregistrement de la séance, dans les **options de la réunion**, indiquez comme présentateur : "**Moi uniquement**" (voir les TUTOS LLL).

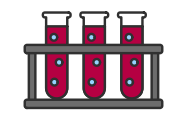

N'effectuez pas de tests dans la vraie équipe. Prévoyez une **équipe fictive pour faire vos tests**. Attention, tout ce qui est testé dans les "vraies" équipes sera visible par les étudiant·es.

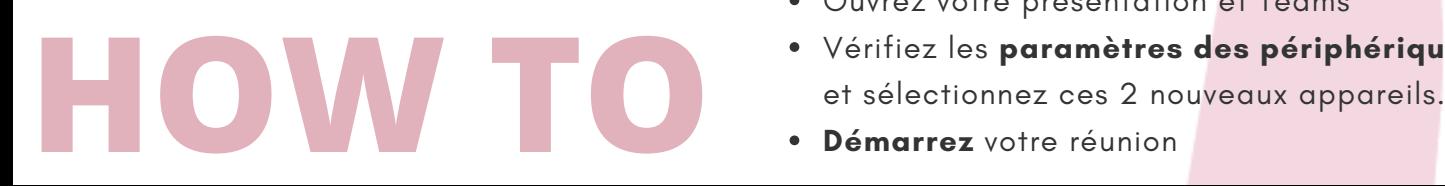

### **PRÉPARER BRANCHER**

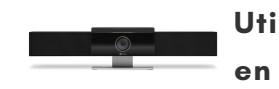

#### **Utilisez la barre Poly Studio en auditoires à gradins**

- Avant d'ouvrir votre réunion Teams, branchez dans votre ordinateur :
	- le VGA et la prise son ou l'HDMI pour avoir l'image et le son dans l'auditoire
	- le câble réseau (internet)
	- le câble USB du **Poly Studio**
- Ouvrez votre présentation et l'application Teams
- Vérifiez les **paramètres des périphériques et sélectionnez Polycom)**
- **Démarrez** votre réunion

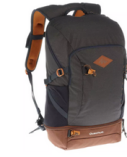

#### **Utilisez le Sac à dos pour enseigner en comodal dans des auditoires de plus petite taille**

- Avant d'ouvrir votre réunion Teams,
	- placez la **webcam** sur l'un des 2 pieds
	- branchez la webcam et le **micro Calisto** rond à votre ordinateur, en utilisant le **HUB USB** d-link **alimenté** sur une prise de courant
	- branchez le câble réseau (internet)
- Ouvrez votre présentation et Teams
- Vérifiez les **paramètres des périphériques**
- **Démarrez** votre réunion

### **INTERAGIR**

- Indiquez sur une **première diapositive** (voir dossier TUTOS LLL) que
	- les étudiant·es **en présence** ne doivent pas utiliser Teams (surcharge réseau WIFI)
	- les étudiant·es **à distance** doivent éteindre leurs micro et caméra
- Annoncez et respectez des **pauses pour les questions** (présence et distance) pour garantir l'équité d'expérience
- **Reformulez** les questions des étudiant.es en présence pour ceux à distance
- Un.e jobiste/étudiant·e **ambassadeur·rice** peut aussi relayer les questions de la discussion

### **DIFFUSER**

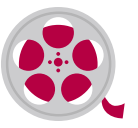

#### **Si vous avez enregistré votre cours** :

- votre vidéo se trouve dans le OneDrive de la personne qui a lancé l'enregistrement (dossier "enregistrements")
- **téléchargez** votre vidéo sur votre ordinateur
- déposez-la sur **EZcast** (plateforme de partage vidéo interne à l'UCLouvain) - voir le TUTO du LLL n°7 à ce sujet

De cette manière, votre vidéo est hébergée à l'UCLouvain de manière sécurisée et facilement paramétrable.